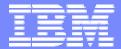

#### IBM Software Group

## 2006 B2B Customer Conference B2B – Catch the Next Wave

**B7: WDI 3.2 Transaction Store** 

WebSphere. software

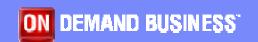

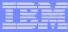

### **Objectives**

- Describe the purpose and function of the Transaction Store
- List uses for the Transaction Store
- Describe how to activate and access the Transaction Store
- Compare and differentiate the features available in the Transaction Store Utility versus the Facility
- Explain popular Utility functions
- Discuss interactive navigation via WDI Client
- Point out Transaction Store performance tuning tips

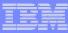

#### What is the Transaction Store?

- Collection of real-time control information for EDI documents
- Provides status information
  - Translation status
  - Functional acknowledgment status
  - Network status
  - Expiry (store) status
- Repository for EDI images
  - Optionally controlled by Application Defaults profile
  - Needed for delayed enveloping
- EDI data can be processed or reprocessed from the Transaction Store
- Stored in a set of predefined DB2 tables; EDITSxx

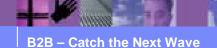

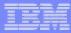

### Why use the Transaction Store?

- Generate reports on EDI processing
  - Canned reports available
  - Data extract
- Functional acknowledgement reconciliation
- Interactive views of document status
- Delay enveloping
- Delay back-end application translation
- Reprocess EDI transactions
- Audit control

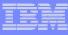

#### How to activate and access the Transaction Store

- Application Defaults profile transaction store enabling options
  - Save Information About All Documents
  - Save Information About Successfully Translated Documents
  - Save Information About Documents that Fail Translation
  - Do Not Save Information to the Transaction Store
  - Optionally save EDI images
- Access the Transaction store via
  - WDI Client
  - WDI Utility PERFORM commands
  - WDI for z/OS (Host) offers an interactive TSO or CICS interface, a.k.a. the Transaction Store Facility

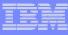

# How to activate and access the Transaction Store (continued)

- Send/Receive processing uses specific commands to add transactions to the store
  - PERFORM TRANSLATE TO STANDARD
  - PERFORM ENVELOPE
  - PEFRORM DEENVELOPE
  - PERFORM TRANSLATE TO APPLICATION
- Data Transformation requires extra settings on PERFORM TRANSFORM command to simulate above commands
  - PERFORM TRANSFORM WHERE .... ENVELOPE(N)
  - PERFORM TRANSFORM WHERE .... INTYPE(ST) DIR(S)
  - PERFORM TRANSFORM WHERE .... DEENVONLY(Y)
  - PERFORM TRANSFORM WHERE .... INTYPE(ST) DIR(R)

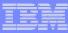

### Utility and Facility features

- Documents can be processed from the Transaction Store via TSO, batch, or CICS
- Utility and Facility functions for processing from the Store -not available from WDI Client
  - Envelope transactions
  - Envelope and send transactions
  - Receive and de-envelope transactions
  - Translate received transactions
  - Re-envelope transactions
  - Re-envelope and send transactions
  - Re-translate received transactions

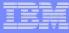

### Utility and Facility features (continued)

- Utility and Facility functions for reporting or updating document status
  - Report transaction status
  - Update store status
  - Update network status
  - Report interchange/group status
  - Update interchange/group status
  - Envelope or Transaction Data extract
- The on-line Facility offers a host-based (green screen) interactive interface to search, (re)process, and report on documents

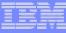

### Popular Utility functions - Delayed enveloping

- Outbound delayed enveloping allows user to bundle many documents together into minimum groups and interchanges
  - PEFRFORM TRANSLATE TO STANDARD, then later
  - PERFORM ENVELOPE
    - Default TRXSTAT = 21 Send translated
  - PEFFORM REENVELOPE to reprocess documents from the store
    - Default TRXSTAT =
    - 31 Envelope error
    - 41 Sent with errors
    - 42 Send request error
    - 43 Not sent network error
  - Need to add TRXSTAT appropriately to re-envelope documents that were already successfully processed, e.g. if in "enveloped" status:
    - PERFORM REENVELOPE WHERE TRXSTAT(30) INTCTLNO(3) TO(5) ...
    - CAUTION: Limit search criteria to prevent reprocessing of entire store

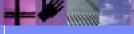

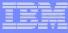

### Popular Utility functions – Delayed translation

- Inbound delayed translation allows user to translate many documents together
  - PERFORM DEENVELOPE, then later
  - PERFORM TRANSLATE TO APPLICATION Default TRXSTAT = 70 Received
  - PERFORM RETRANSLATE TO APPLICATION to reprocess translated documents

Default TRXSTAT =

72 Receive translated

73 Receive translate error

Caution: Limit search criteria to prevent reprocessing of entire store

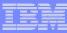

### Popular Utility functions – Reporting

#### Reporting functions

- PERFORM PRINT STATUS SUMMARY2 WHERE...
  - Canned report with headings ready for printing
  - Consider FUNACKP(Y) to report pending documents
  - Consider TRXSTAT = 62 Transaction rejected
  - Consider TRXSTAT = 63 Transaction accepted with errors

#### PERFORM TRANSACTION DATA EXTRACT

- Raw extract data for back-end application
- Not printer ready no headings
- Utilize same options as above
- Also allows extraction of EDI images along with FA image

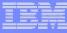

### Popular Utility functions - Reporting (continued)

- A trick to eliminate redundant reporting on same documents
  - Use recent HANDLE range to limit search, such as HANDLE (\*-1) TO (\*)
  - After report command, use PERFORM PURGE or PERFORM HOLD to mark transactions as having already been reported
    - PERFORM PURGE sets store status STSTAT = 4
       Disadvantage: Transaction becomes eligible for removal
    - PERFORM HOLD set store status STSTAT = 1
       Disadvantage: PERFORM RELEASE is needed to restore held transactions to their former status
  - Adding STSTAT(0) to report command will omit documents from next report by including only active documents in the report

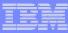

### Interactive navigation via WDI Client

- Strongly recommend using WDI Client fix pack 17 or higher for Transaction Store Functional Area Renovation
- There are four views to this Functional Area
  - Transactions List window displays documents, one row per document, regardless of whether they have been enveloped or de-enveloped
  - Enveloped Transactions List window displays documents, one row per document, that have envelope information associated with them
  - Groups List window displays functional groups
    - Actions menu offers function to manually Acknowledge documents
  - Interchanges List window displays interchanges

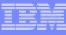

### Interactive navigation via WDI Client (continued)

- Click on the desired tab to enter one of the four views
- Specify Selection Criteria to limit what is presented
- Double-click on a row to drill down to a specific viewer
- The Information presented by the viewer is relevant to the view
  - Transaction Viewer shows details of a document
    - Includes a tab for the transaction image
  - Enveloped Transaction Viewer shows the details of a document along with its associated envelope information
    - Includes a tab for the transaction image
  - Group Viewer shows details of a functional group
  - Interchange Viewer shows details of an interchange
- Image tab presents an image of the document
  - Right click on image to select Find command
  - Allows copy/paste of the image data

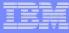

### Interactive navigation via WDI Client (continued)

- Use Query Lists under File menu to customize document list windows
  - Saves commonly used queries
  - Saves customized selection criteria
  - Add, remove, or rearranges available columns
- Use Report Lists under File menu to access reports
  - Pending Functional Acknowledgements Report

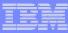

### Performance tuning

- Maintain Transaction store tables on a regular basis
- PERFORM PURGE WHERE...
  - Marks documents for removal
- PERFORM REMOVE TRANSACTIONS WHERE...
  - Deletes documents from store
- WHERE option plays significant role in performance
  - HANDLE range always performs better than TRXDATE
  - Ex. mark for purge, then remove anything older than 30 days
  - PERFORM PURGE WHERE HANDLE (\*-99999) TO (\*-31) STSTAT(0)
  - PERFORM REMOVE TRANSACTIONS WHERE HANDLE (\*-99999) TO (\*-31)

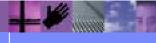

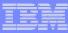

### Performance tuning

- After clean-up, use DB2 Utilities
  - REORG
  - RUNSTAT
  - REBIND
- Applicable Transaction Store DB2 tables
  - EDITSAU, EDITSTH, EDITSTI, EDITSTU, EDITSEV, EDITSGP
- Data key for most tables are ever-ascending thus require REORG to free-up space after deletes
- Start by scheduling maintenance weekly, then more frequently as needed
- Keeping the table sizes down improves translation and query performance

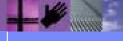

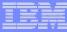

### Performance tuning

- Delayed enveloping and delayed translate to application degrades performance as compared to combined commands
  - Require search of transaction store to find documents
  - For example, rather than TRANSLATE TO STANDARD and then ENVELOPE, use TRANSLATE AND ENVELOPE
  - TRANSLATE AND ENVELOPE does not require search of transaction store
  - Same is true for DEENVELOPE and TRANSLATE TO APPLICATION
  - More efficient to use DEENVELOPE AND TRANSLATE

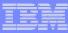

### Summary

- We've covered the key features of the WDI Transaction Store and why to use it
- Shown how easy it is to activate
- We've covered popular utility functions to automate reporting and how to bundle documents
- And how to navigate interactively for real-time, on demand information
- Finally we've covered how to maintain the database and learned how easy it is to tune
- The key is staying on top of the data and monitoring its growth